## **Dateimanager**

Der OSGTrade-Dateimanager erlaubt eine einfache Verwaltung ihrer Daten. Sie können hier eigene Bilder hochladen, oder weitere Zip-Dateien oder PDFs.

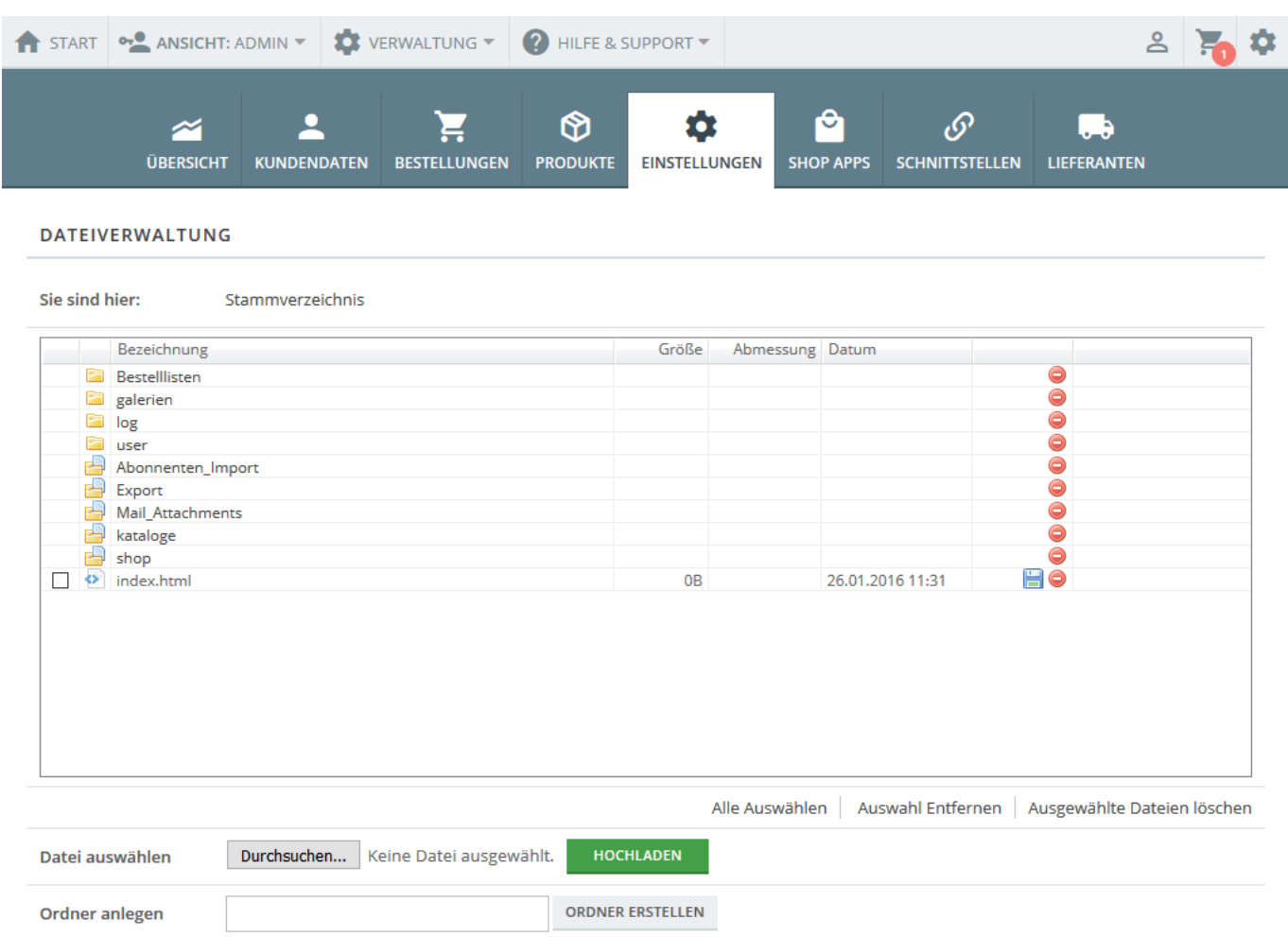

## **Erlaubte Dateitypen**

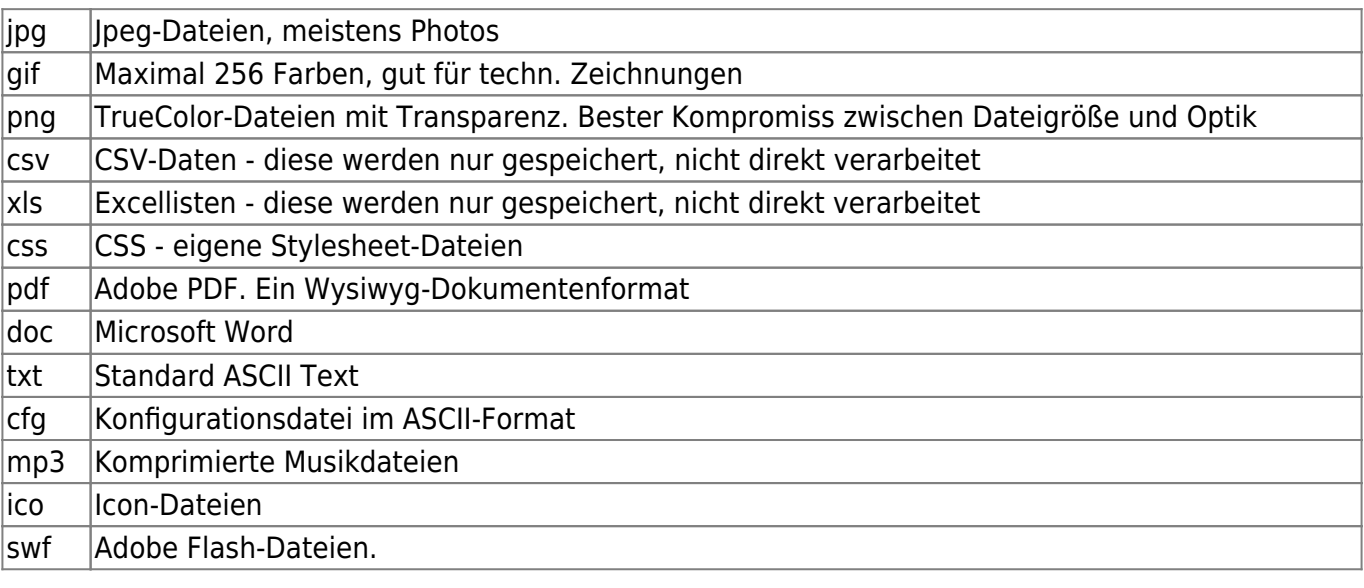

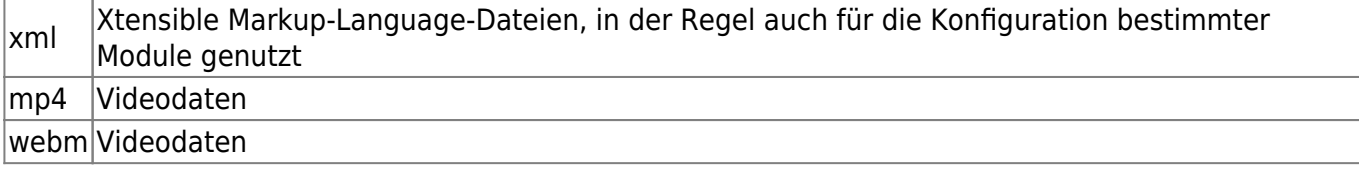

Alle anderen Dateitypen werden vom System rigoros abgelehnt.

## **Upload von Dateien**

Im oberen Bereich wählen Sie einfach den Ordner, in dem Sie die Datei ablegen wollen aus, klicken dann auf Durchsuchen und laden die Datei hoch.

## **Löschen**

Sie können Dateien löschen, indem Sie auf das  $\bigcirc$ [-](https://doku.osgtrade.de/lib/exe/detail.php?id=backend%3Asetup%3Adateimanager&media=backend:setup:delete.png)Symbol klicken. Dabei wird der Ordner aber nur gelöscht, wenn dieser leer ist. Ein sogenanntes rekursives Löschen ist nicht vorgesehen.